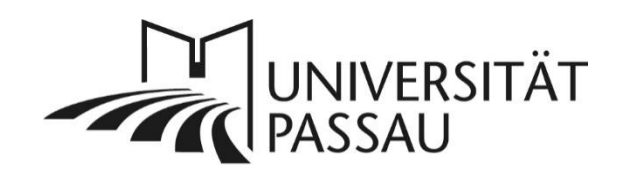

## <span id="page-0-0"></span>TYPO3: Optimierung für Suchmaschinen (SEO) und Social Media

Mithilfe der Suchmaschinenoptimierung (kurz SEO für Search Engine Optimisation) können Sie selbst erheblich dazu beitragen, dass Ihre Webseiten schnell und effektiv von Google & Co. gefunden werden. Es erhöht nicht nur die Auffindbarkeit Ihres Webauftritts und der darin enthaltenen Informationen, sondern auch die Benutzerfreundlichkeit Ihrer Seiten. Den größten Anteil zur guten Auffindbarkeit Ihrer Seiten über Suchmaschinen leisten dabei Ihre gut strukturierten Inhalte und der Aufbau Ihrer Seiten. Auch für das Teilen auf Social Media können Sie Ihre Inhalte optimieren.

## Inhalt

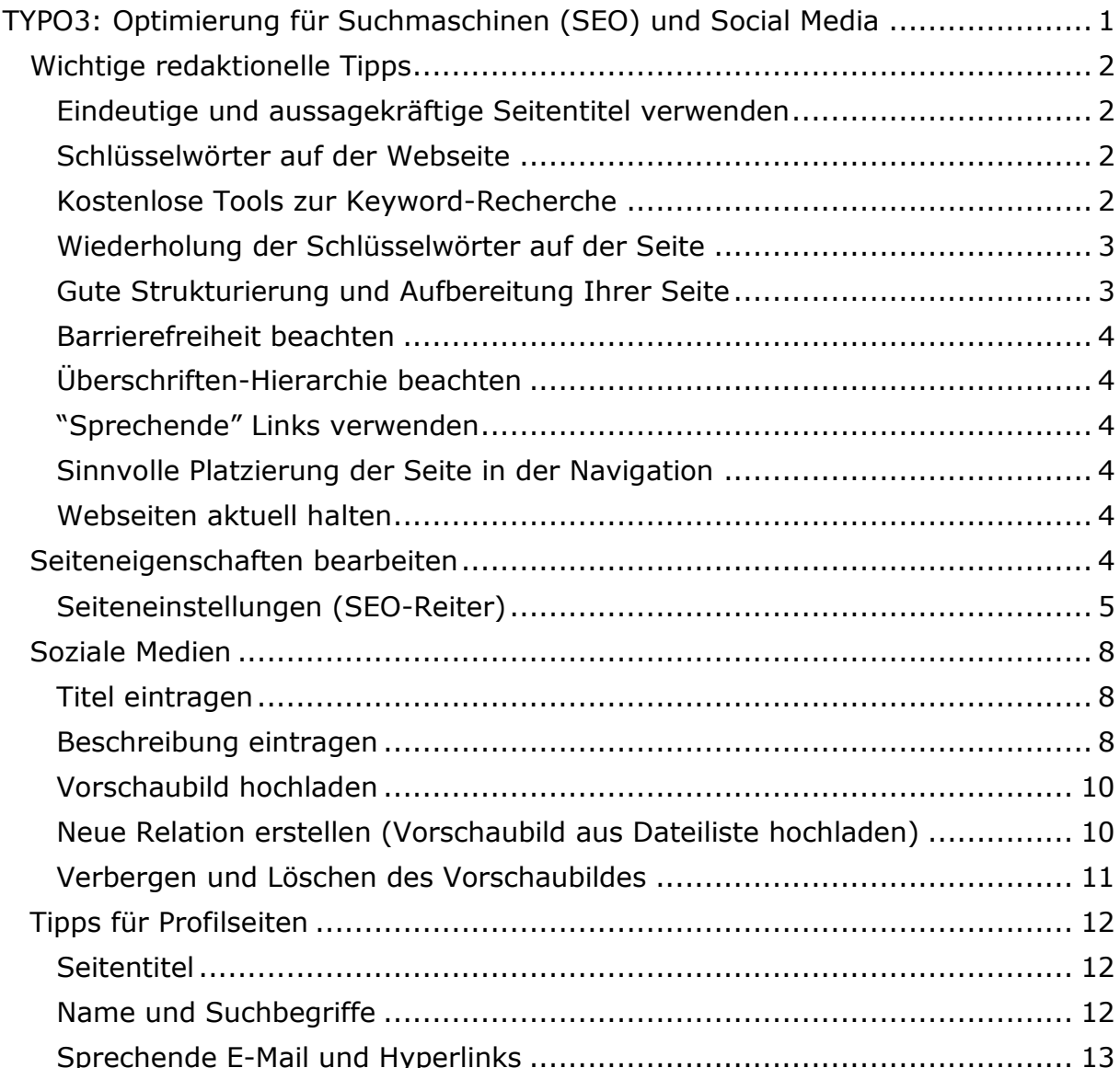

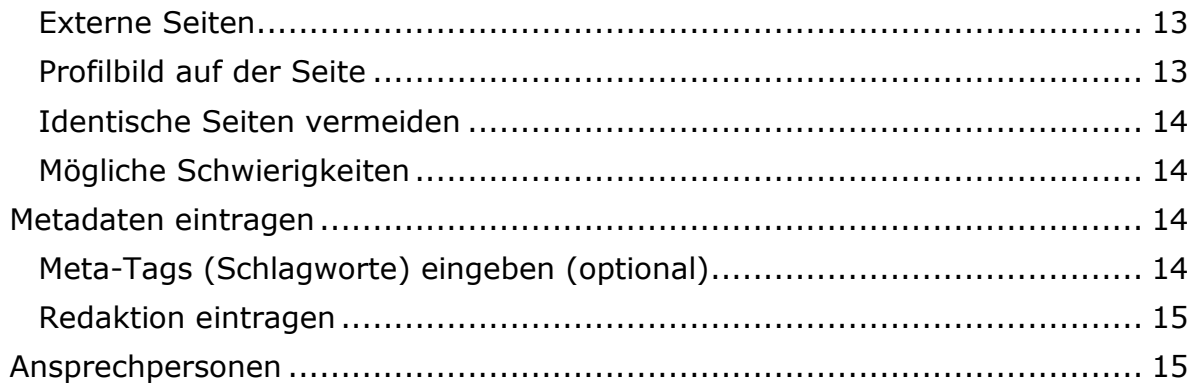

## <span id="page-1-0"></span>Wichtige redaktionelle Tipps

## <span id="page-1-1"></span>Eindeutige und aussagekräftige Seitentitel verwenden

Vergeben Sie Seitentitel, die den Inhalt der Seite in wenigen Worten zusammenfassen. Wichtige und relevante Schlüsselwörter zum Inhalt Ihrer Seite sollten nach Möglichkeit bereits im Seitentitel verwendet werden. Überlegen Sie in dem Zusammenhang, welche Suchbegriffe von Interessierten verwendet werden könnten, um Ihre Seite über Google und Co. zu finden.

## <span id="page-1-2"></span>Schlüsselwörter auf der Webseite

Schlüsselwörter haben eine hohe Relevanz für die Optimierung der Webseiten und erhöhen die Auffindbarkeit Ihres Webauftritts. Daher sollten sowohl die Überschriften als auch der restliche Text Ihrer Seite relevanten Inhalt abbilden. Damit Ihre Seite in den oberen Suchergebnissen erscheint, muss der auf Ihrer Seite dargestellte Inhalt zu dem von den Nutzerinnen und Nutzern eingegebenen Suchbegriff passen. Deswegen müssen relevante Schlüsselwörter auf Ihrer Seite vorhanden sein. Für eine effektive Auswahl der Schlüsselwörter sind beispielsweise zwei Tools sehr hilfreich: das von Google angebotenes Tool "[Keyword-Planer"](https://ads.google.com/intl/de_de/home/tools/keyword-planner/) sowie von Bing "[Schlüsselwort-Recherche](https://about.ads.microsoft.com/de-de/loesungen/tools/keyword-planer)" (Um die Tools nutzen zu können, müssen Sie sich bei Bing Ads mit einem Microsoft-Konto und für den Google-Keyword-Planer mit einem Google-Konto anmelden). Außerdem eignet sich [Google Trends](https://trends.google.de/trends/?geo=DE) gut dafür, um Suchtrends sowie Keywords und Themen zu recherchieren.

## <span id="page-1-3"></span>Kostenlose Tools zur Keyword-Recherche

Es gibt einige kostenlose Tools, die Ihnen dabei helfen, relevante Suchbegriffe zu identifizieren:

- Google Suggest: Bezeichnet die Funktion der Google-Suchmaschine, den Nutzer\*innen bereits bei der Worteingabe Vorschläge zum Vervollständigen der Suchanfrage zu machen. So sieht man, was andere bereits zu diesen Stichworten gesucht haben.
- [Answer the Public:](https://answerthepublic.com/) Basierend auf Google Suggest sammelt das Tool Suchvorschläge für ein bestimmtes Keyword und stellt diese visuell dar. Das Besondere dabei ist, dass auch Fragewörter und Präpositionen mit dem Keyword kombiniert werden und man so beispielweise einen Einblick bekommt, welche Fragen die Nutzer\*innen in Verbindung mit dem

Keyword am häufigsten stellen.

- [Keywordshitter:](https://keywordshitter.com/) Das Tool liefert in Sekundenschnelle für das Schlüsselwort relevante "Long-Tail-Keywords", d.h. umfangreiche Wortgruppen, die sich teilweise aus mehreren Keywords zusammensetzen. Oftmals wird ein Long-Tail-Keyword jedoch aus einer Aneinanderreihung nicht zwangsläufig sinnverwandter Wörter gebildet, was wiederum den Namen des Tools erklärt.
- [Ubersuggest:](https://neilpatel.com/de/ubersuggest/) Dabei handelt es sich um eine Google Chrome-Erweiterung, mit der Sie eine ausführliche Keyword-Recherche durchführen und gleichzeitig die Konkurrenz analysieren können. Das Tool zeigt außerdem das Suchvolumen für ein bestimmtes Keyword an, d.h. wie häufig der Begriff innerhalb eines Monats in Suchmaschinen eingegeben wurde. In der kostenlosen Version sind drei Suchanfragen pro Tag möglich.
- [Sistrix:](https://www.sistrix.de/) Zählt zu den meistgenutzten Tools zur Keyword-Recherche, Sichtbarkeitsanalyse und Wettbewerbsbetrachtung im deutschsprachigen Raum, ist allerdings nur bedingt kostenlos. Sie können sich einen kostenfreien 14-tägigen Test-Account anlegen, spätere Kosten belaufen sich auf 100,00 Euro pro Modul.
- [WDF\\*IDF:](https://www.wdfidf-tool.com/) Mit diesem Tool wird das Vorkommen eines Keywords und bestimmter, dem Keyword zugehöriger Terme auf einer Webseite in das Verhältnis zu allen anderen Webseiten, die mit diesem Keyword ranken, gestellt. Bei der WDF\*IDF-Analyse spielt weniger die Häufigkeit eines bestimmten Keywords eine Rolle, stattdessen gibt das Tool wichtige Hinweise, welche Terme neben dem eigentlichen Keyword ebenfalls im Text enthalten sein sollten.
- [Isearchfrom:](http://isearchfrom.com/) Dieser Webdienst erlaubt Ihnen, eine Google Suche aus anderen Ländern und Geräten zu simulieren und so lokale Ergebnisse unabhängig von Ihrem Standort zu sehen.

## <span id="page-2-0"></span>Wiederholung der Schlüsselwörter auf der Seite

Die Schlüsselwörter sollten zum einen im Seitentitel, zum anderen aber auch im restlichen Text auf Ihrer Seite aufgegriffen und wiederholt werden. Verwenden Sie statt zahlreicher Synonyme stets den gleichen Begriff, wenn es sich um ein Schlüsselwort handelt.

### <span id="page-2-1"></span>Gute Strukturierung und Aufbereitung Ihrer Seite

Nicht nur die Besucher\*innen Ihrer Webseite profitieren von einer übersichtlichen Darstellung – auch im Sinne der Suchmaschinenoptimierung sollten Sie auf eine gute Seitenstruktur und eine organisierte Darstellung der Inhalte achten. Vergeben Sie aussagekräftige und hierarchisch organisierte Überschriften, stellen Sie lediglich thematisch relevante, prägnante und qualitativ hochwertige Informationen auf Ihrer Seite online und nutzen Sie, falls vorhanden, barrierefreie Multimedia-Inhalte, um den Mehrwert Ihrer Seite zu erhöhen.

#### <span id="page-3-0"></span>Barrierefreiheit beachten

Je besser die Barrierefreiheit auf Ihrer Webseite ist, desto relevanter ist Ihre Webseite für Suchmaschinen. Neben einer sinnvollen Überschriften-Hierarchie sollte Ihre Webseite über Titel- und Alternativtexte für Bilder, Fremdsprachenund Abkürzungsmarkierungen sowie "sprechende" Links verfügen. Benennen Sie daher alle Dateien, Bilder und Videos, die Sie auf Ihrer Seite verwenden. Bitte verwenden Sie bei der Benennung keinen Fließtext, sondern Binde- und Unterstriche, wie z. B. bei "Luftbildaufnahme Campus Universität Passau". Weitere Informationen finden Sie in den [TYPO3-Anleitungen zur Barrierefreiheit.](https://www.hilfe.uni-passau.de/typo3-online-hilfe/barrierefreie-internetseiten/)

### <span id="page-3-1"></span>Überschriften-Hierarchie beachten

Suchmaschinen bewerten die Relevanz der Webseiten-Inhalte anhand der verwendeten Überschriften-Hierarchien. Schlüsselwörter und wichtige Informationen sollten dementsprechend direkt im Seitentitel (H1) oder einer großen Seitenüberschrift (H2) aufgegriffen werden. Informationen, die in kleineren Überschriften (H3 und H4) aufgeführt werden, sind für Suchmaschinen weniger wichtig.

### <span id="page-3-2"></span>"Sprechende" Links verwenden

"Sprechende" Links sind Links, die den Inhalt der verlinkten Seite oder des verlinkten Dokuments zusammenfassen. Vermeiden Sie beim Verlinken also das Einfügen von kompletten URLs oder Formulierungen wie "Weitere Informationen finden Sie hier". Benutzen Sie stattdessen Formulierungen wie "Weitere Informationen finden Sie im Veranstaltungskalender der Universität Passau."

### <span id="page-3-3"></span>Sinnvolle Platzierung der Seite in der Navigation

Ähnlich wie bei der Überschriften-Hierarchie ist es wichtig, dass relevante Seiten einen möglichst präsenten Platz in der Navigation erhalten. Stellen Sie wichtige Informationen also direkt auf die erste Seitenebene, anstatt auf eine Unterseite. Insgesamt profitiert Ihr Webauftritt von einer flachen Navigationshierarchie. Für Besucherinnen und Besucher interessante Inhalte sollten mit höchstens drei bis vier Klicks erreichbar sein.

#### <span id="page-3-4"></span>Webseiten aktuell halten

Überprüfen und aktualisieren Sie Ihre Webseite regelmäßig, damit die dort hinterlegten Informationen aktuell und relevant bleiben. Augenmerk sollten Sie hier vor allem auf Termine oder Fristen sowie auf Links legen. Interessierte werden dann von der Suchmaschine direkt zu aktuellen Informationen weitergeleitet, anstatt auf veraltete, wenn nicht sogar bereits gelöschte Inhalte.

#### <span id="page-3-5"></span>Seiteneigenschaften bearbeiten

Zusätzlich zur redaktionellen Bearbeitung Ihrer Inhalte können Sie einige Maßnahmen ergreifen, die auf der Seite nicht sichtbar sind, die aber wichtige Informationen direkt an Suchmaschinen und soziale Netzwerke kommunizieren. Dafür müssen Sie die Seiteneigenschaften Ihrer Webseite bearbeiten (1).

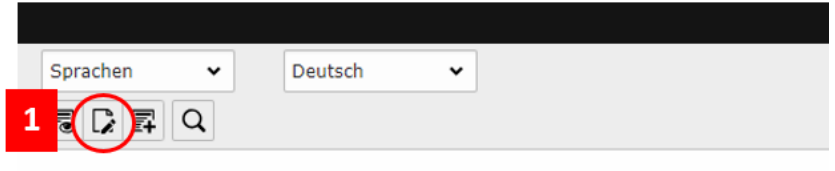

# Kommunikation und Marketing

*Abbildung 1: Seiteneigenschaften bearbeiten*

### <span id="page-4-0"></span>Seiteneinstellungen (SEO-Reiter)

In den Seiteneinstellungen im TYPO3-Backend finden Sie den Reiter "SEO". Dort können Sie weitere Informationen zur Suchmaschinenoptimierung eintragen.

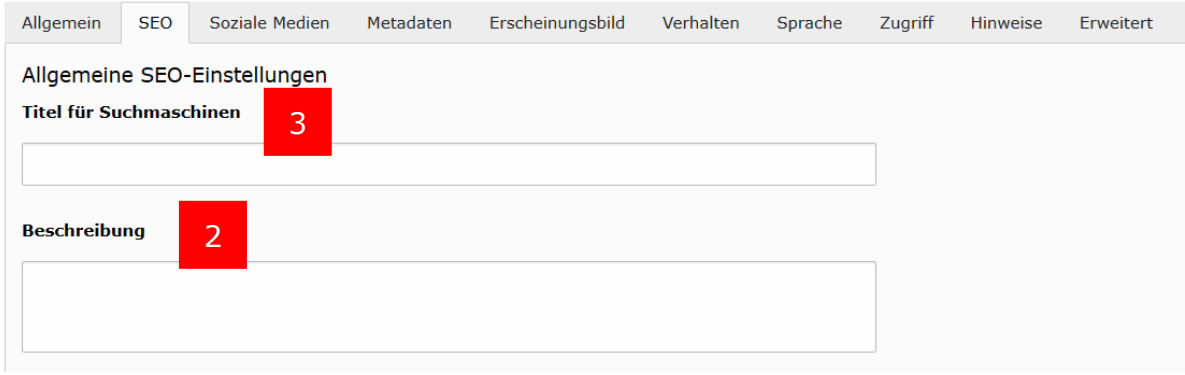

*Abbildung 2: Reiter "SEO" – allgemeine SEO-Einstellungen*

### <span id="page-4-1"></span>*Eintragen der Beschreibung*

Tragen Sie im Feld "Beschreibung" (2) eine kurze Inhaltsangabe Ihrer Seite ein. Ihr Text wird im Wesentlichen auf den Suchergebnisseiten von Google & Co. als Kurzbeschreibung (5) zum Suchergebnis angezeigt.

Für einen perfekten SEO-Teaser, den Google zum Suchergebnis anzeigt, sind die Pixel entscheidend, sprich ist nicht die Anzahl der Buchstaben oder Zeichen entscheidend, sondern ihre Breite. Für den Text haben Sie daher ungefähr 100 Zeichen und knapp 60 Zeichen für die Überschrift zur Verfügung. Zur Überprüfung der Breite der Buchstaben und Zeichen empfehlen wir Ihnen den Text in<https://app.sistrix.com/de/serp-snippet-generator> oder <https://mangools.com/free-seo-tools/serp-simulator> einzukopieren.

### <span id="page-4-2"></span>Faustregeln für einen perfekten SEO-Teaser

- Geben Sie Schlüsselwörter möglichst in der Grundform ein, also "Universität Passau erzielt spitzen Ranking-Werte" und nicht "Die Rankings der Universität Passau sind spitze".
- Setzen Sie wichtige Schlüsselwörter möglichst an den Anfang, z. B. "Universität Passau – die aktuellen Bewerbungsfrist".
- Verwenden Sie maximal zwei bis drei Schlüsselwörter.

Wichtig: Die Zusammenfassung sollte nicht länger als 160 Zeichen sein, da längere Texte auf der Suchergebnisseite abgeschnitten werden.

### <span id="page-5-0"></span>*Titel für Suchmaschinen*

In Typo3 wird für jede Seite ein automatischer Titel für Suchmaschinen erzeugt. Dieser ist folgendermaßen aufgebaut: "Seitentitel • Universität Passau", wobei der Seitentitel den tatsächlichen Seitentitel abbildet.

Im Feld "Titel für Suchmaschinen" (3) können Sie den Titel der Seite überschreiben, der bei den Ergebnissen einer Google-Suche angezeigt wird. Dies ist sinnvoll, wenn Sie Ihre Seite für die Google-Suche optimieren und sie für potenzielle Besucher\*innen ansprechender gestalten möchten. Da der "Titel für Suchmaschinen" sich nach der Pixelbreite der Buchstaben richtet, sollte er nicht mehr als **60 Zeichen** enthalten. Für die Seite "Studiengänge" (4) der Universität Passau könnten Sie so beispielsweise als Alternative "Entdecken Sie unser Studienangebot" wählen.

Universität Passau

https://www.uni-passau.de > studiengaenge :

#### 4 Studiengänge • Universität Passau

05.10.2022 — Masterstudiengänge sind immer Aufbaustudiengänge, die nur nach einem 5abgeschlossenen grundständigen Studium (Bachelor, Diplom, Staatsexamen oder ... Bachelor · Zuordnung nach Fächern · Master · BA Medien und Kommunikation

*Abbildung 3: Ergebnis eines Suchmaschinentitels auf der Google-Suche*

Grundsätzlich gilt:

- Wählen Sie kurze und präzise Titel, die den Inhalt Ihrer Seite wiedergeben.
- Beginnen Sie den Titel mit dem wichtigsten Schlüsselwort (z.B. Universität Passau – Studieninfotag).
- Eine gute Alternative für einen präzisen und originellen Suchmaschinentitel ist das Formulieren von Fragen, also z. B. "Wie bewerbe ich mich für einen Studienplatz?" anstelle von "Bewerbung für einen Studienplatz".
- Verwenden Sie keine Jahreszahlen in Suchmaschinentiteln, also nicht "Universität Passau – Studieninfotag 15.10.2020" und auch keine Abkürzungen, d.h. besser "Bachelor" oder "Master" anstatt "B.A." oder  $.M.A.''.$

Das Überschreiben eines Titels für Suchmaschinen ist insbesondere dann sinnvoll, wenn:

- der Seitentitel zu lang ist. Das ist z. B. der Fall, wenn der Seitentitel im Navigationsmenü länger als zwei Zeilen ist. In diesem Fall sollten Sie den Suchmaschinentitel überschreiben, eventuell mit demselben Titel, den Sie vielleicht schon als Alternativen Navigationstitel gewählt haben.
- der Seitentitel wichtige Schlüsselwörter nicht enthält, z. B. wenn der Seitentitel "Fachschaft" lautet, wird als Suchergebnis bei Google "Fachschaft – Universität Passau" angezeigt. In diesem Fall ist es sinnvoll eine präzisere Bezeichnung auch im Titel für die Suchmaschinen zu setzen, also z.B. "Fachschaft der Fakultät X - Universität Passau". Dies gilt ebenfalls für weitere gängige Seitentitel wie "Kontakt", "Dekanat",

"Publikationen" etc. – auch hier sollten Sie den Kontext im Suchmaschinentitel nennen.

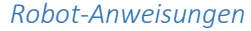

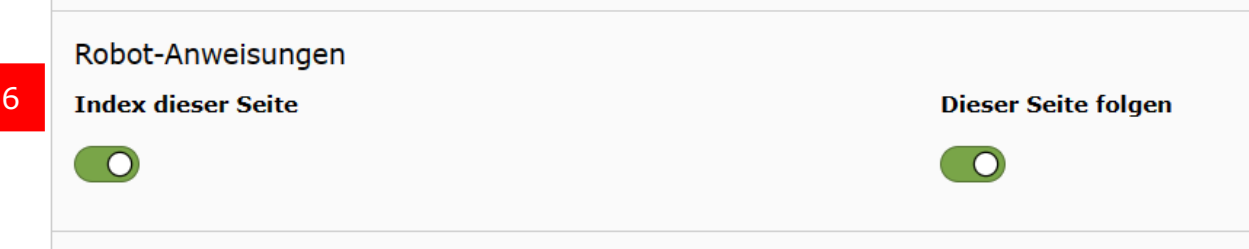

*Abbildung 4: Robot-Anweisungen*

Im Feld "Robot-Anweisungen" (6) können Sie einstellen, ob Ihre Seite von Suchmaschinen indiziert werden soll. Wir empfehlen, beide Einstellungen aktiviert zu lassen – es sei denn, Sie möchten, dass Ihre Seite gezielt von der Auffindbarkeit durch Suchmaschinen ausgeschlossen wird.

#### *Kanonischer Link*

Im Feld "Kanonisch" (7) sollten Sie z. B. bei gespiegelten Inhalten die Originalseite als Link hinterlegen, die von der Suchmaschine gefunden werden soll. Wählen Sie mit dem Link-Symbol die entsprechende Seite aus dem Seitenbaum aus. Wenn zwei Seiten denselben Inhalt anzeigen, kann eine Suchmaschine dies sonst als Täuschungsversuch werten, diesen Inhalt besonders herausstellen zu wollen.

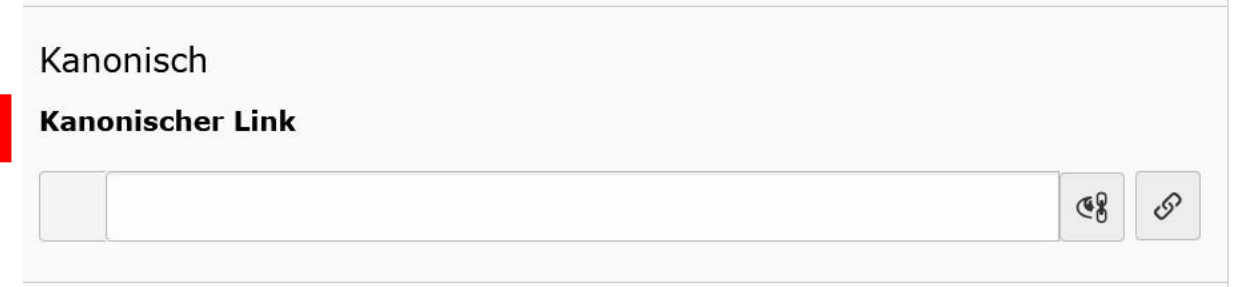

*Abbildung 5: Einstellung für kanonische Links*

#### *Sitemap*

7

Bitte lassen Sie die Einstellungen im Feld "Sitemap" (8) unverändert. Für den Webauftritt der Universität wird alle 24 Stunden automatisch eine Sitemap für Suchmaschinen erstellt. Weitere Anpassungen sind daher nicht erforderlich.

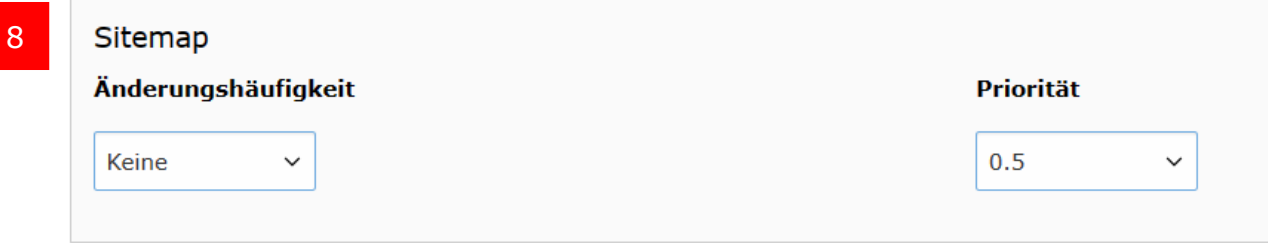

*Abbildung 6: Sitemap-Einstellungen*

#### <span id="page-7-0"></span>Soziale Medien

Für die wesentlichen Social-Media-Plattformen können Sie dafür sorgen, dass beim Teilen einer URL auf einer sozialen Plattform eine sinnvolle Vorschau (Überschrift, Teaser, Bild) erscheint. Dabei werden die Daten, die Sie in die "Twitter-Karten"-Felder eintragen, von X/Twitter ausgewertet. Die Daten, die Sie in die Open-Graph (Facebook)-Felder eintragen, werden von den meisten Social-Media-Plattformen genutzt, z. B. von Facebook, LinkedIn, Xing, Instagram, Reddit und WhatsApp.

#### <span id="page-7-1"></span>Titel eintragen

Unter "Open-Graph (Facebook) (9) im Feld "Titel" beziehungsweise unter "Twitter-Karten" (10) im Feld "Twitter-Titel" können Sie, ähnlich dem Suchmaschinentitel, einen Titel für Ihre Seite festlegen, der in der Vorschau auf den entsprechenden Kanälen angezeigt wird. Tipps hierzu entnehmen Sie bitte dem Abschnitt "[Titel für Suchmaschinen](#page-5-0)" dieser Anleitung.

#### <span id="page-7-2"></span>Beschreibung eintragen

Im Feld "Beschreibung" unter "Open-Graph (Facebook) (11) beziehungsweise "Twitter-Beschreibung" unter "Twitter-Karten" (12) können Sie eine Kurzbeschreibung eintragen, die unter dem Titel in der Vorschau angezeigt wird. Tipps für Ihre Kurzbeschreibung entnehmen Sie bitte den Abschnitten "Eintragen [der Beschreibung](#page-4-1)" und "[Faustregeln für einen perfekten SEO-Teaser](#page-4-2)" dieser Anleitung.

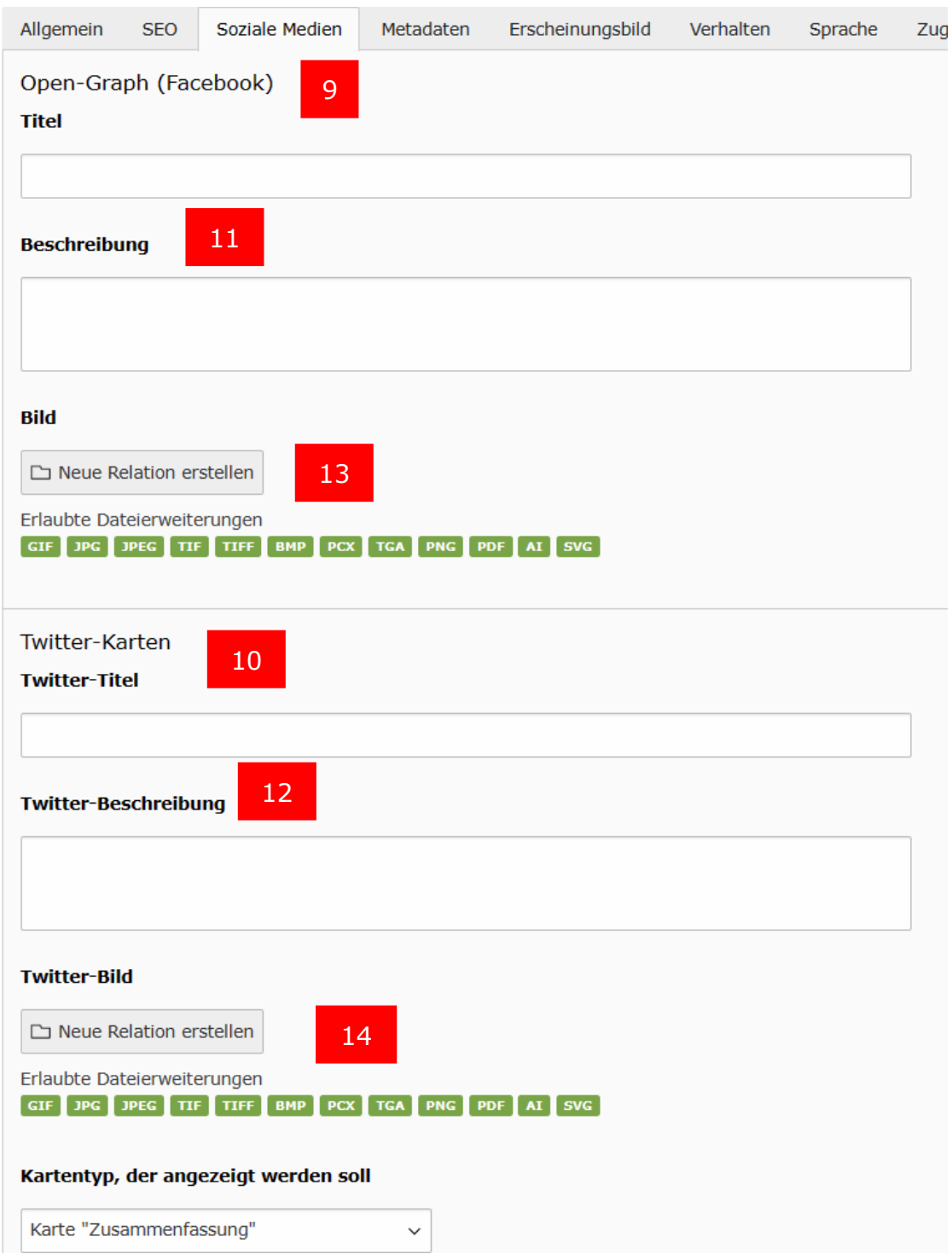

*Abbildung 7: Reiter "Soziale Medien"*

#### <span id="page-9-0"></span>Vorschaubild hochladen

Wenn Sie für Ihre Webseite ein Vorschaubild für die Anzeige in sozialen Netzwerken hochladen wollen, können Sie dies ebenfalls über den Reiter "Soziale Medien" tun. Unter "Bild" (Open-Graph – Facebook) (13) beziehungsweise "Twitter-Bild" (14) können Sie ein Bild hochladen, das beim Teilen einer Webseite auf Facebook oder X/Twitter als Vorschaubild angezeigt wird. So können Sie Ihren Posts visuell mehr Aufmerksamkeit verschaffen.

Wählen Sie die Option "Neue Relation erstellen" (13, 14), um ein Bild hochzuladen. Das Bild muss dazu bereits in der Dateiliste sein.

#### <span id="page-9-1"></span>Neue Relation erstellen (Vorschaubild aus Dateiliste hochladen)

Nach dem Klick auf "Neue Relation erstellen" öffnet sich ein neues Fenster, in dem Sie das Bild aus dem entsprechenden Ordner aus der Dateiliste auswählen können: Wählen Sie im Verzeichnisbaum den Ordner, aus dem Sie das Bild hochladen möchten (15). Beachten Sie, dass das Bild bereits durch einen Klick auf das Bild selbst (16) in TYPO3 als neue Relation hochgeladen wird.

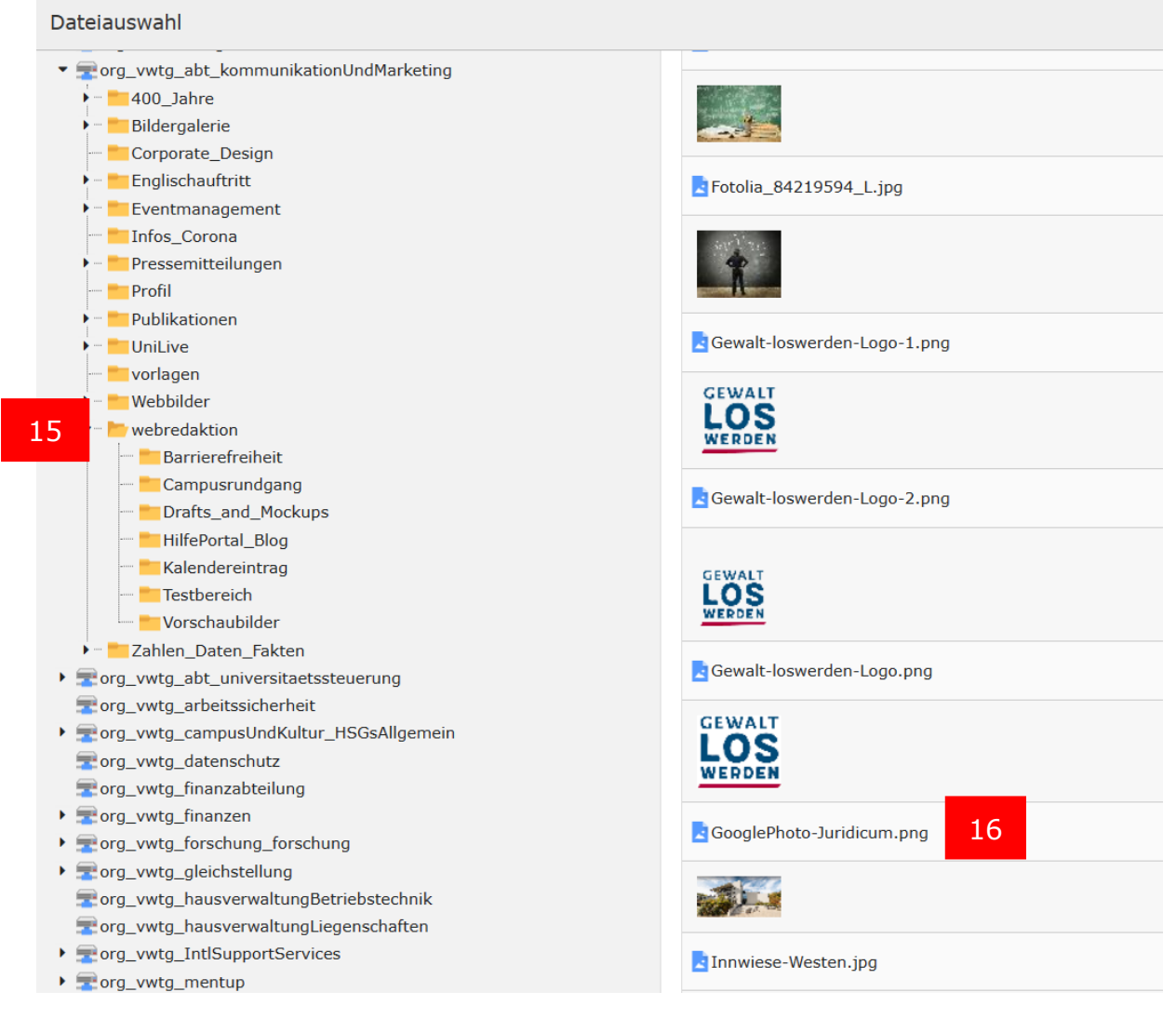

*Abbildung 8: Vorschaubild aus Dateiliste auswählen*

Nachdem Sie das Bild hochgeladen haben, können Sie es für die Bearbeitung öffnen, in dem Sie das Pfeilsymbol neben dem Bild anklicken (17). Bitte füllen Sie für jedes Bild das Feld "Alternativer Text" (18) aus. Dieser wird von Vorleseprogrammen verwendet und ist für die Barrierefreiheit erforderlich. Im Feld "Titel" (19) können Sie dem Bild nun einen entsprechenden Titel geben, wenn Sie die Option "Elementspezifischen Wert setzen" anhaken. Weitere Bildoptionen finden Sie in der Anleitung "[Bilder einbauen](https://www.hilfe.uni-passau.de/fileadmin/hilfe-portal/typo3/Typo3-Bilder_einbauen.pdf)" auf Seite 4.

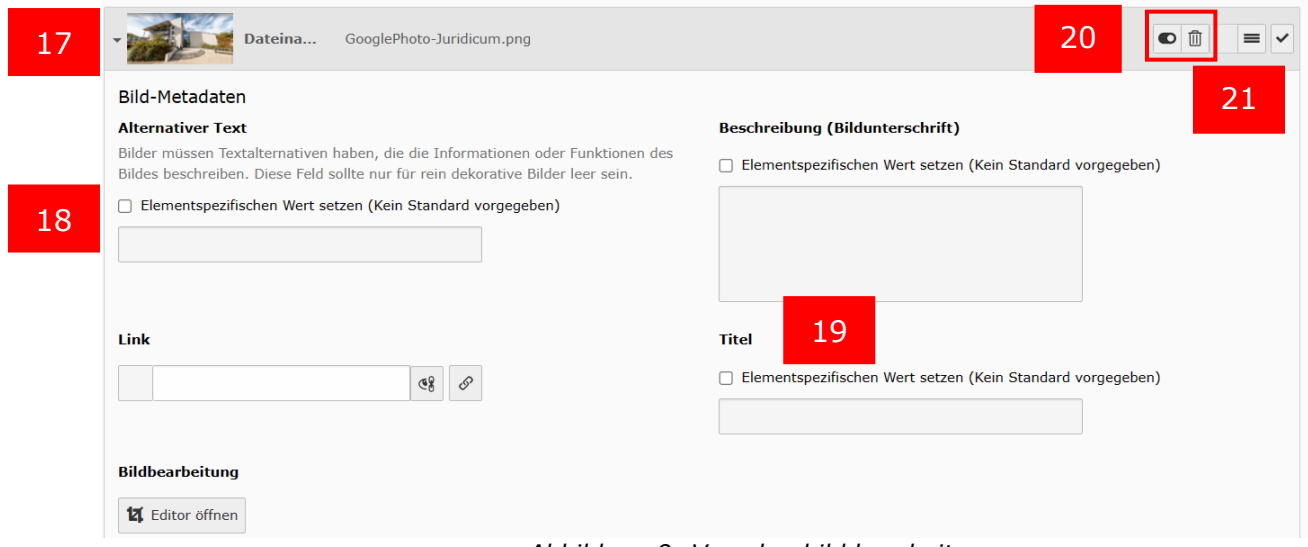

*Abbildung 9: Vorschaubild bearbeiten*

#### <span id="page-10-0"></span>Verbergen und Löschen des Vorschaubildes

Wenn Sie ein hochgeladenes Vorschaubild verbergen bzw. wieder löschen möchten, wählen Sie hierzu den "On-/Off-Schalter" (20), um das Bild zu verbergen. Für das Löschen eines Bildes wählen Sie das "Mülltonnen"-Symbol (21). Nachdem Sie das "Mülltonnen"-Symbol angeklickt haben, bestätigen Sie den folgenden Dialog mit "Ja, diesen Datensatz löschen" für das endgültige Löschen des Bildes.

## <span id="page-11-0"></span>Tipps für Profilseiten

#### <span id="page-11-1"></span>Seitentitel

Der Seitentitel Ihrer Profilseite sollte zunächst Ihren Vornamen und Nachnamen (1) enthalten und eventuell auch Ihren Jobtitel (z. B. Akademischer Oberrat). Google kann damit – direkt über die URL – die Seite über Ihren Namen finden. Dies hängt auch mit der Seltenheit Ihres Namens zusammen, d. h. mit einem Nachnamen wie Mayer oder Schmidt werden Sie nicht so einfach gefunden wie mit einem nicht so häufig vorkommenden Namen.

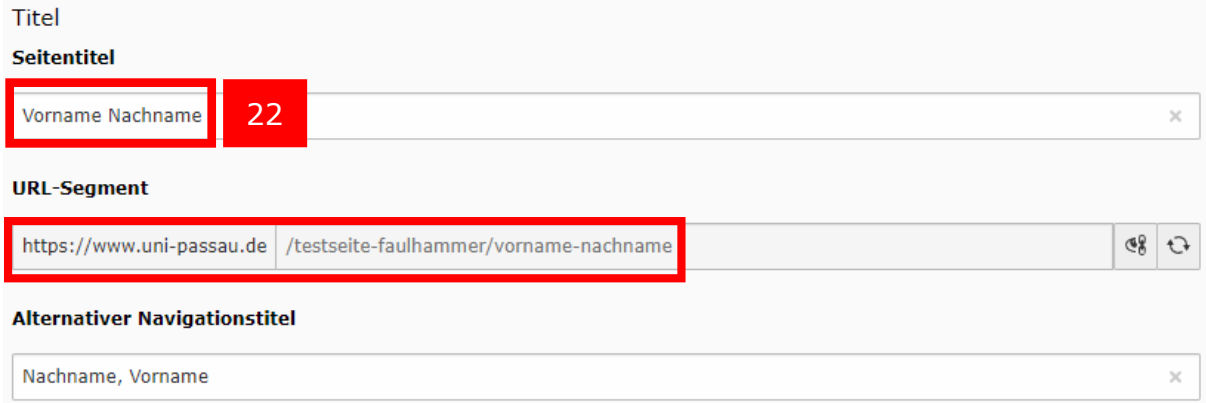

#### <span id="page-11-2"></span>Name und Suchbegriffe

Ihr Name und die zu Ihrer Seite vermuteten Suchbegriffe (z. B. Fakultätsnamen oder Forschungsgebiet) sollten mehrmals und eventuell auch in den Überschriften auf der Seite vorhanden sein (23,24).

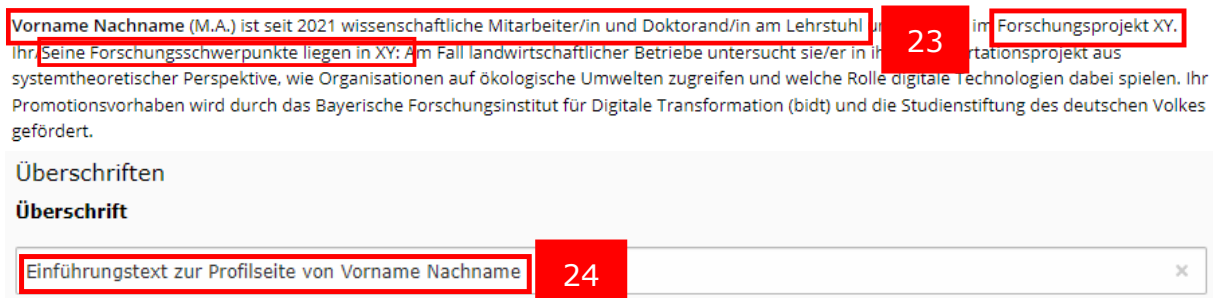

Hier ein relativ einfaches Beispiel, wie Sie dies umsetzen können: Wenn Sie auf Ihrer Seite eine Publikationsliste haben, hilft es, wenn Ihr Name im Titel der Liste vorkommt (25)

▼ Publikationen

#### Publikationen und Herausgeberschaften

25 lachname, Vorname 2024): Lorem ipsum dolor sit amet; in: Herausgeber und utoren: Lorem ipsum dolor sit amet, consetetur sadipscing elitr S.1-3

Nachname, Vorname; Mitautoren (2024): Lorem ipsum dolor sit amet; in: Lorem ipsum dolor sit amet, consetetur sadipscing elitr

Nachname, Vorname (2022): Lorem ipsum dolor sit amet

Nachname, Vorname (2023): Lorem ipsum dolor sit amet, consetetur sadipscing elitr

**Hinweis:** Achten Sie stets darauf, dass Ihr Text weiterhin hauptsächlich für menschliche Lesende und nicht für Bots sinnvoll ist.

#### <span id="page-12-0"></span>Sprechende E-Mail und Hyperlinks

Um Google dabei zu helfen, Ihre E-Mail auf der Seite direkt Ihnen zuzuordnen, sollten Sie statt einfach nur "E-Mail" etwas wie "E-Mail an Vorname Nachname" schreiben (26). Das gleiche gilt für weitere externe Links (Information folgt im nächsten Absatz).

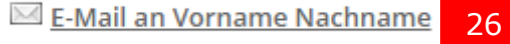

#### <span id="page-12-1"></span>Externe Seiten

Sollten Sie Profile auf externen Portalen wie beispielsweise Xing, LinkedIn, X, Research Gate oder Wikipedia haben, hilft es, wenn diese miteinander verlinkt sind: Je mehr externe Webauftritte Sie auf Ihrer Profilseite am Lehrstuhl verlinken, umso besser ist dies für Ihr Google-Ranking. Diese externen Verlinkungen müssen Sie selber kontrollieren.

Außerdem kann es sinnvoll sein, auf Ihrer Seite einen Linktree (27) zu erstellen.

Links zu weiteren Seiten von mir: Vorname Nachname auf जा LinkedIN 27 Vorname Nachname auf **T** XING Vorname Nachname auf <sub>7</sub> Researchgate

Falls sich der Link Ihrer Profilseite ändert, sollten Sie diesen Link auf allen externen Portalen aktualisieren. Gleiches gilt, wenn sich der Link von Ihren externen Portalen ändert – auch diese sollten Sie stets aktuell halten.

#### <span id="page-12-2"></span>Profilbild auf der Seite

Fall Sie auf Ihrer Seite ein Profilbild hinterlegen, ist es unbedingt erforderlich, dass Sie für das Bild einen alternativen Text hinterlegen, denn Google achtet besonders auf Barrierefreiheit (28). Eine Bildunterschrift wie "Portrait von Vorname Nachname" kann auch nützlich sein. Des Weiteren sollte das Bild von hoher Qualität sein. Auch sollten die Bilder, die sie auf verschiedenen Seiten verwenden, am besten dieselben oder möglichst ähnlich sein.

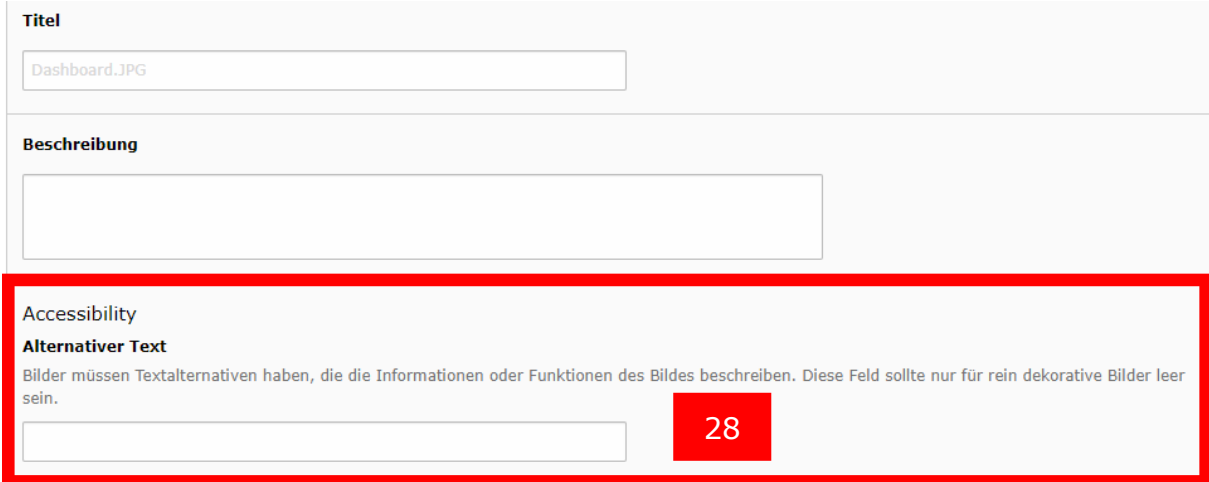

#### <span id="page-13-0"></span>Identische Seiten vermeiden

Sie sollten außerdem gleiche oder praktisch identische Seiten vermeiden. Google erklärt bei identischen Seiten immer eine zum Original und die anderen Seiten-Instanzen als "Kopie". Diese Kopien werden bei der Suche grundsätzlich nicht angezeigt.

Besonderheit SoBi- und GeKu-Fakultät: Bei der Reorganisation der Philosophischen Fakultät in SoBi und GeKu wurden die Seiten bei Google neu indexiert, sollten also grundsätzlich getrennt sein und inzwischen normal wieder angezeigt werden.

#### <span id="page-13-1"></span>Mögliche Schwierigkeiten

#### *Bei Neuerstellung einer Seite*

Wenn Sie eine neue Seite erstellen, wählen Sie direkt eine aussagekräftige URL. Diese sollten Sie nur ändern, wenn ein guter Grund dafür vorliegt. Denn jede URL-Änderung kann dem Google-Ranking der Seite schaden. Achten Sie außerdem darauf, dass z. B. beim Erstellen einer Übersetzung keine Platzhaltertexte in die URL eingefügt werden. So wird bei einer englischen Übersetzung in der URL automatisch der Platzhalter "Translate-to-english" eingefügt.

#### *Nur eine Profilseite bauen*

Legen Sie am besten von Anfang an nur eine einzige Profilseite an, statt viele verschiedene Instanzen mit identischem Inhalt im Webauftritt der Universität zu verteilen.

**Beispiel:** Wenn Sie sowohl an einem Lehrstuhl als auch in einem Fachbereich oder Projekt vertreten sind, sollten Sie nicht dieselben Inhalte auf die verschiedenen Seiten stellen. Sie sollten eine Seite zur "Hauptseite" machen und an der anderen Stelle (bzw. den anderen Stellen) auf diese verlinken oder im Reiter "Erscheinungsbild" "Zeige Inhalt von Seite" an auswählen.

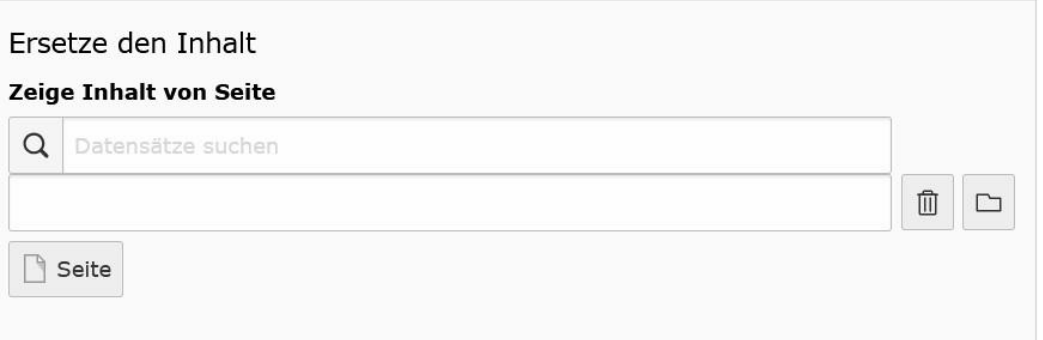

#### <span id="page-13-2"></span>Metadaten eintragen

Durch Klick auf "Seiteneigenschaften bearbeiten" öffnen Sie die Eigenschaften Ihrer Seite. Im Reiter "Metadaten" können Sie weitere Informationen für Suchmaschinen eintragen. Das Feld "Zusammenfassung" hat für Suchmaschinen keine Bedeutung, d.h. Sie brauchen hier nichts einzutragen.

#### <span id="page-13-3"></span>Meta-Tags (Schlagworte) eingeben (optional)

Wenn Sie auf Ihren Seiten einen automatisierten Index verwenden wollen,

befüllen Sie zusätzlich das Feld "Schlagworte" (29). Diese bilden die Datengrundlage für den A-Z-Index, den TYPO3 anbietet. Wichtig ist dabei, dass Sie bereits eingetragene Schlagworte **nicht** verändern oder löschen, da Sie damit einen bereits bestehenden Index ändern würden. Eine Ergänzung der Schlagworte ist jedoch jederzeit möglich. Für Suchmaschinen spielen Schlagworte keine größere Rolle mehr. Trotzdem können Sie diese eintragen, da Suchmaschinen Seiten mit Meta-Keywords besser bewerten als Seiten, die keinen Eintrag in diesem Feld haben.

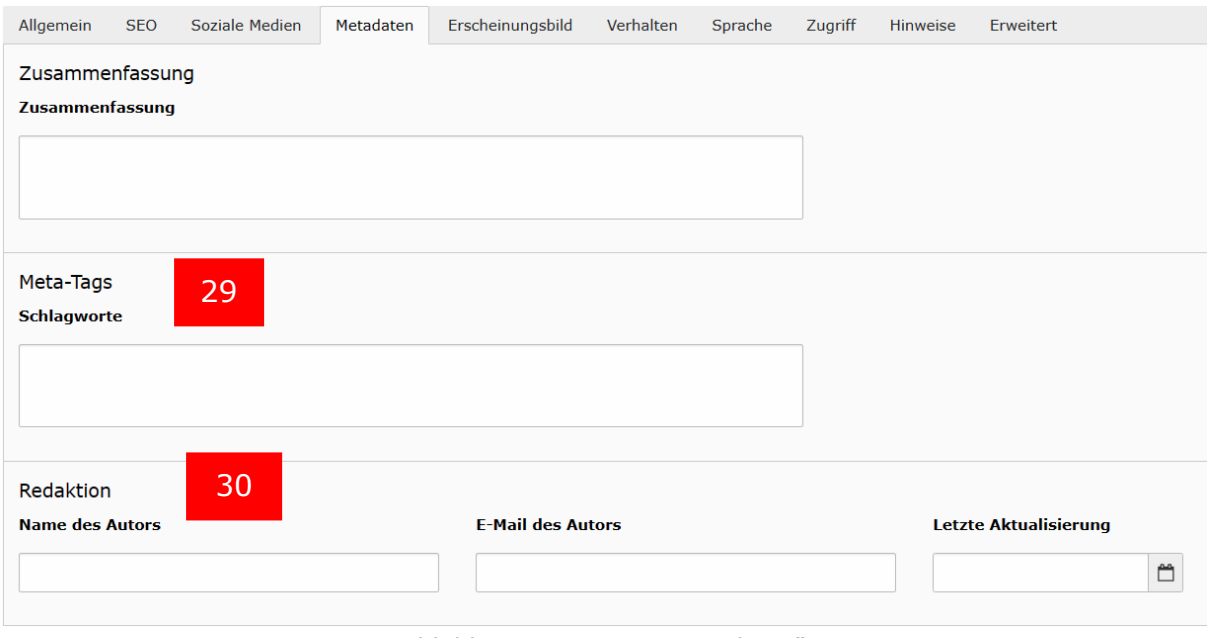

*Abbildung 10: Reiter "Metadaten"*

### <span id="page-14-0"></span>Redaktion eintragen

Unter "Redaktion" (30) können Sie die Autorin oder den Autor der Seite sowie die E-Mail-Adresse der Person eintragen. Ebenfalls können Sie hier das Datum der letzten Aktualisierung angeben.

<span id="page-14-1"></span>Ansprechpersonen [web-redaktion@uni-passau.de](mailto:web-redaktion@uni-passau.de)